Lecture 10

# 408/508 *Computational Techniques for Linguists*

# Last Time

- Usefulness of (*filename*) **expansion** on the command line
	- to rename files:
		- mv "\$filename" "\${filename%*suffix*}*newsuffix*"
		- e.g. JPG to jpg

% = shortest suffix

- to backup files:
	- for file in f{1..3}.jpg; do cp \$file \$file.bak; done

### # Parameter expansions

**Basic** 

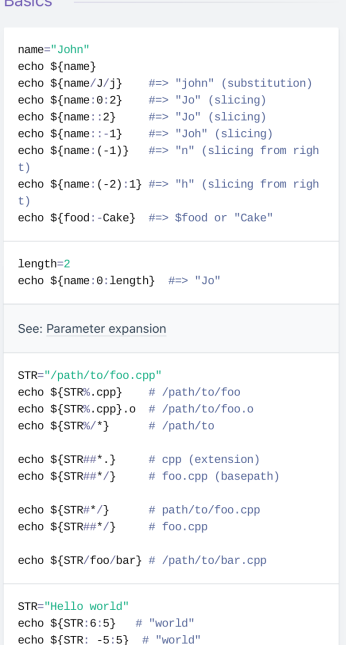

\${S э}

#### SRC="/path/to/foo.cpp"

 $BASE=\$(SRC\#*\}/$   $\#>>$  "foo.cpp" (basepath)  $DIR = \frac{1}{100}$   $#= > "/path/to," (dirpath)$ 

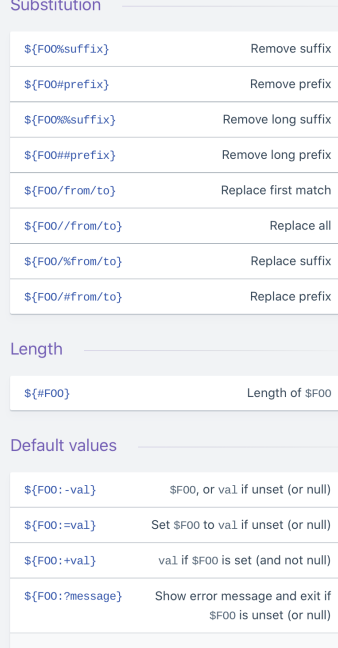

Omitting the: removes the (non)nullity checks, e.g. \${F00-val} expands to val if unset otherwise \$F00.

### Comments # Single line comment This is a  $\textcolor{red}{\textbf{multi line}}$ comment Substrings

 $$$ {F00:0:3} Substring (position, length)  $$F00:(-3):3\}$ Substring from the right

#### Manipulation

 $\pm$  0.

#### STR="HELLO WORLD!"

echo  $\S$ {STR, } #=> "hELLO WORLD!" (lowercase 1 st letter) echo  $S\{STR, \}$  #=> "hello world!" (all lowerca se)

#### STR="hello world!"

echo \${STR^} #=> "Hello world!" (uppercase 1 st letter) echo \${STR^^} #=> "HELLO WORLD!" (all upperca se)

# Today's Topics

- Final lecture on bash
	- *we start again with something more friendly next week*
	- Four exercises today:
		- 1. deleting files
		- 2. double-spacing a file
		- 3. removing blank lines from a file
		- 4. find with sed example

# Exercise 1: deleting files - rm

man rm

 $\bullet$ 

rm - remove files or directories

**SYNOPSIS** 

**NAME** 

rm  $[OPTION] \ldots [FILE] \ldots$ 

### DESCRIPTION

This manual page documents the GNU version of rm. rm removes each specified file. By default, it does not remove directories.

If the -I or --interactive=once option is given, and there are more than three files or the  $-r$ ,  $-R$ , or  $-r$  ecursive are given, then rm prompts the user for whether to proceed with the entire operation. If the response is not affirmative, the entire command is aborted.

Otherwise, if a file is unwritable, standard input is a terminal, and the  $-f$  or  $-f$ option is not given, or the -i or --interactive=always option is given, rm prompts the user for whether to remove the file. If the response is not affirmative, the file is skipped.

# Exercise 1: deleting files

## Remove File/Directory<br>FILEPATTERN

- rm *FILEPATTERN* removes a file or files, e.g. \* (*dangerous*!), any expansion pattern (*we've see*n)
- 
- 
- 
- Examples:
	- **touch file.txt**
	-

• rm –r *FILEPATTERN* recursive remove (*extreme danger*!)<br>• rm –rf *FII FPATTFRN* forced recursive remove (III) forced recursive remove (!!!)

• rm file.txt (*you have default write permission*)

removes a directory (assuming directory is *empty*)

• touch protected.txt

• chmod u-w protected.txt (*u = user, -w = remove write permission*)

• rm protected.txt

override r--r--r-- sandiway/staff for protected.txt?

- 
- 

remove file.txt?

• rm –f protected.txt (*no interaction*: *forced removal*) • rm –i file.txt (*ask it to ask you for confirmation*)

# Exercise 1: deleting files

### best used in interactive shell

- *can put alias shortcut in Terminal startup ~/.bash\_profile (MacOS) or ~/.bashrc*
- 
- alias  $rm = "r m i"$  not recursively expanded (*considered dangerous*: *why*?)

```
At least two reasons:
1. another computer
2. shell scripts
```
- 
- 
- alias (*list defined aliases*) • unalias rm (*remove alias*)
- Aliases don't work in shell scripts (rm.sh *on course website*):

```
#!/bin/bash
if [ $# -ne 1 ]; then
     echo "usage: filename"
     exit 1
fi
touch $1
rm $1 \sim rm –i won't
                be called!
```
define a function in ~/.bash\_profile *(absolute path: otherwise recursively defined*) rm () {  $\frac{1}{\pi}$  /bin/rm  $-i$  "\$@" } export –f rm

# Other commands with  $-i$

•  $-i$  (interactive confirm option)

before overwriting a file

- mv -i *rename file*
- cp -i *copy file*

```
dhcp-10-142-132-201:ling508-18 sandiway$ cp -i test.jpg test2.jpg
overwrite test2.jpg? (y/n [n])not overwritten
dhcp-10-142-132-201:ling508-18 sandiway$ mv -i test.jpg test2.jpg
overwrite test2.jpg? (y/n [n])not overwritten
```
# Exercise 2: double-spacing a text file

• Write a script that reads each line of a file, then writes the line back out, but with an extra blank line following. This has the effect of *double-spacing* the file.

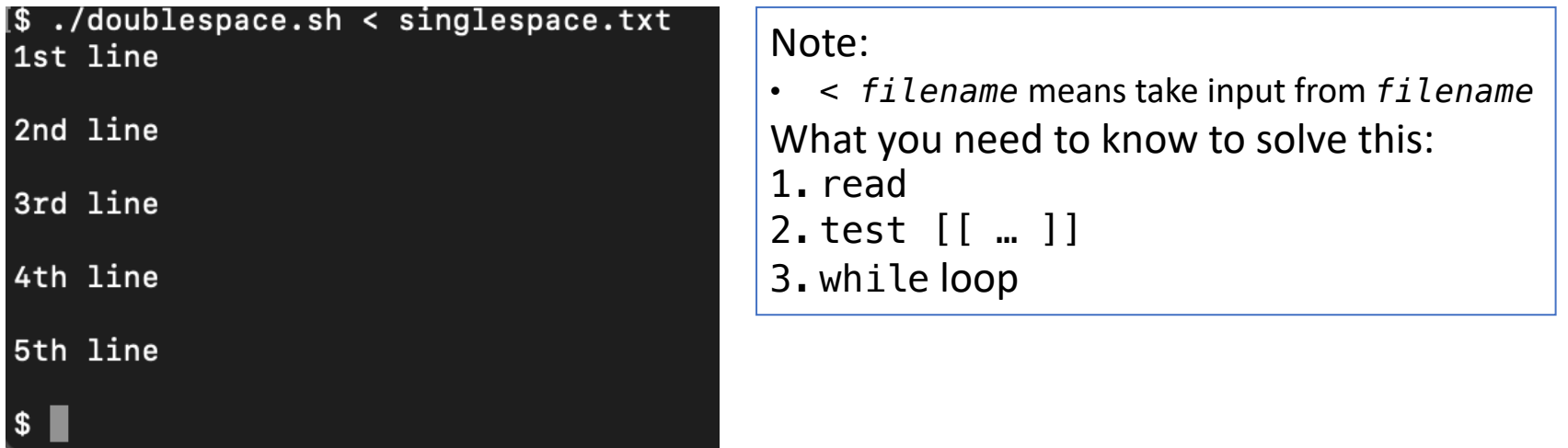

# Exercise 2: double-spacing a text file

• *double-spacing* the file (doublespace.sh):

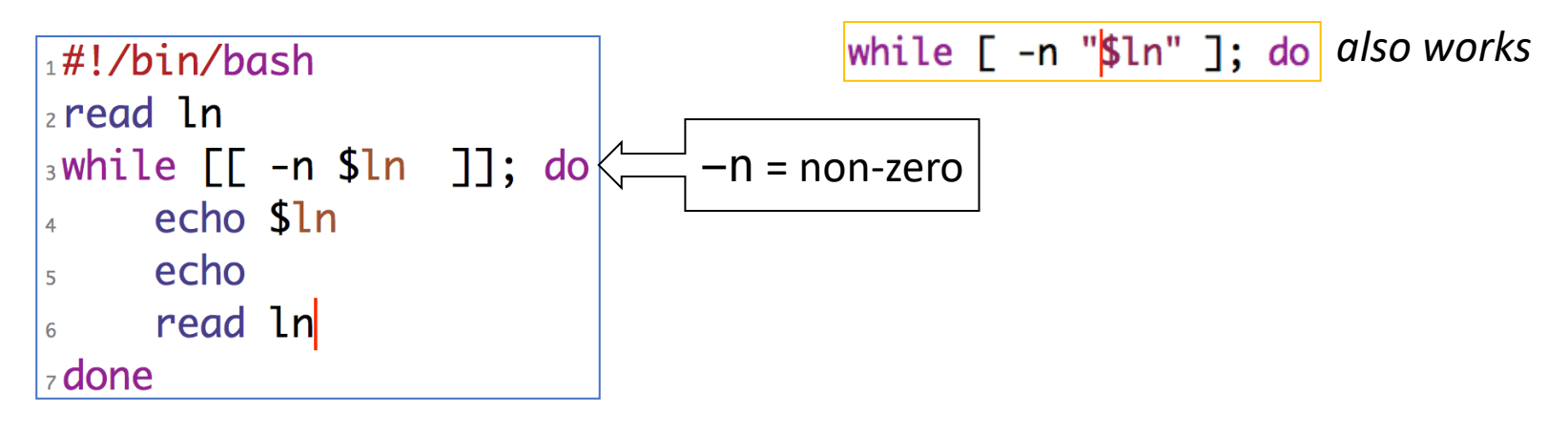

read –r If this option is given, backslash does not act as an escape character.

# Exercise 2: read

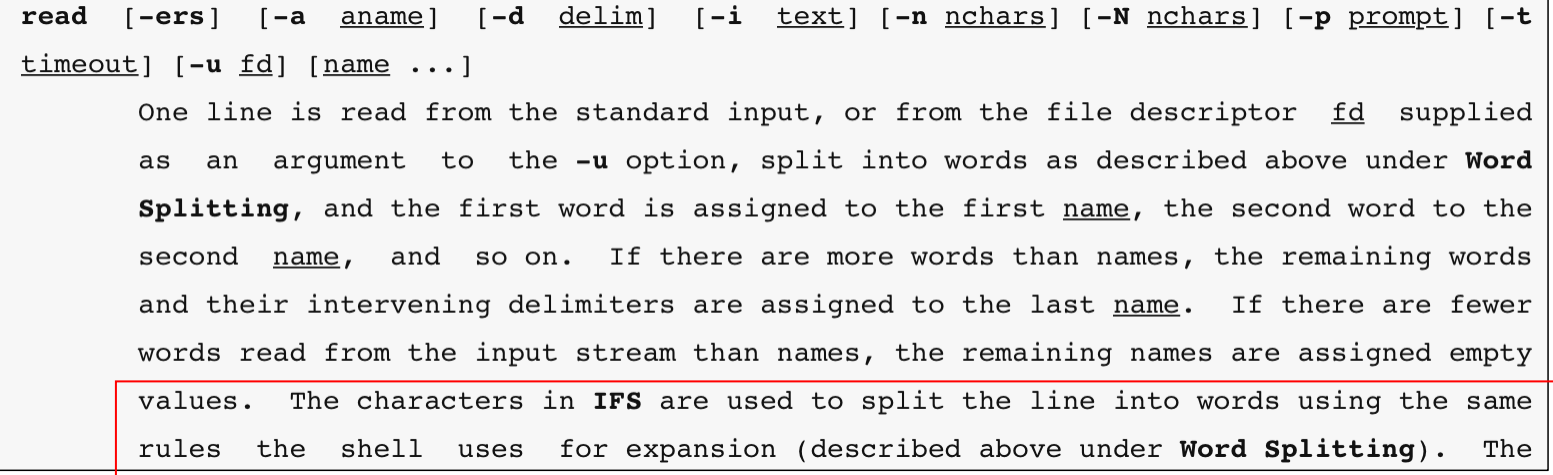

## Exercise 2: read

### $-i$  text

If readline is being used to read the line, text is placed into the editing buffer before editing begins.

### -n nchars

read returns after reading nchars characters rather than waiting for a complete line of input, but honors a delimiter if fewer than nchars characters are read before the delimiter.

## Exercise 2: read

-p prompt Display prompt on standard error, without a trailing newline, before attempting to read any input. The prompt is displayed only if input is coming from a terminal. Backslash does not act as an escape character. The backslash is considered  $-r$ to be part of the line. In particular, a backslash-newline pair may not be used as a line continuation. Silent mode. If input is coming from a terminal, characters are not echoed.  $-\mathbf{s}$  $-t$  timeout Cause read to time out and return failure if a complete line of input (or a specified number of characters) is not read within timeout seconds. timeout may be a decimal number with a fractional portion following the decimal point. This option is only effective if read is reading input from a terminal, pipe, or other special file; it has no effect when reading from regular files. If read times out, read saves any partial input read into the specified variable name. If timeout is 0, read returns immediately,

### # Conditionals

#### Conditions Note that [[ is actually a command/program that returns either 0 (true) or 1 (false). Any program that obeys the same logic (like all base utils, such as  $\text{grep}(1)$  or  $\text{ping}(1)$ ) can be used as condition, see examples.  $[$ [ -z STRING ]] Empty string  $[$ [ -n STRING ]] Not empty string  $[$   $[$   $STRING = STRING ]$ Equal  $\Gamma$  STRING != STRING 11 Not Equal [[ NUM -eq NUM ]] Equal [[ NUM -ne NUM ]] Not equal [[ NUM -1t NUM ]] Less than  $[$   $[$  NUM -1e NUM  $]$ ] Less than or equal [[ NUM -gt NUM ]] Greater than [[ NUM -ge NUM ]] Greater than or equal  $[$  STRING = STRING  $]$ Regexp  $((NUM < NUM))$ Numeric conditions More conditions  $[$ [ -o noclobber ]] If OPTIONNAME is enabled  $[[] : EXPR ]]$ Not  $[1 Y 88 Y]$ And  $Or$  $\left[ \text{II} \times \text{II} \times \text{II} \right]$

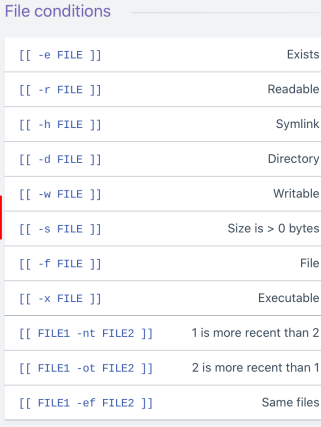

- r

Example  $# String$ if [[ -z "\$string" ]]; then echo "String is empty" elif [[ -n "\$string" ]]; then echo "String is not empty"

 $e$ lse echo "This never happens"  $f\pm$ 

# Combinations if [[ X && Y ]]; then  $\mathbf{f}$  in  $\mathbf{f}$ 

 $#$  Equal if  $[$ [ "\$A" == "\$B" ]]

 $#$  Regex if  $[[ "A" =& . ]]$ 

if  $(($  \$a < \$b  $)$ ); then echo "\$a is smaller than \$b"  $\mathsf{fi}$ 

if  $[[ -e ^{-n}file.txt" ]];$  then echo "file exists"  $\,$  fi

# Exercise 2b: double-spacing from filename

• *double-spacing* the file (doublespace2.sh):

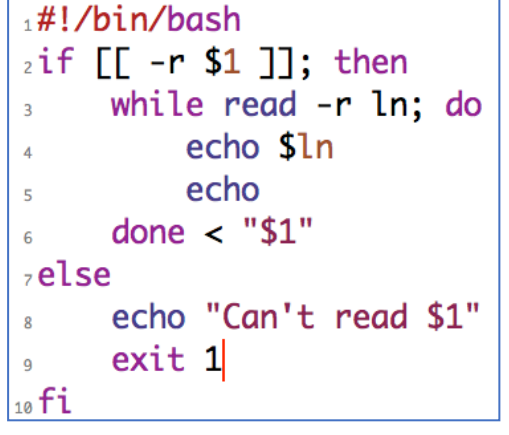

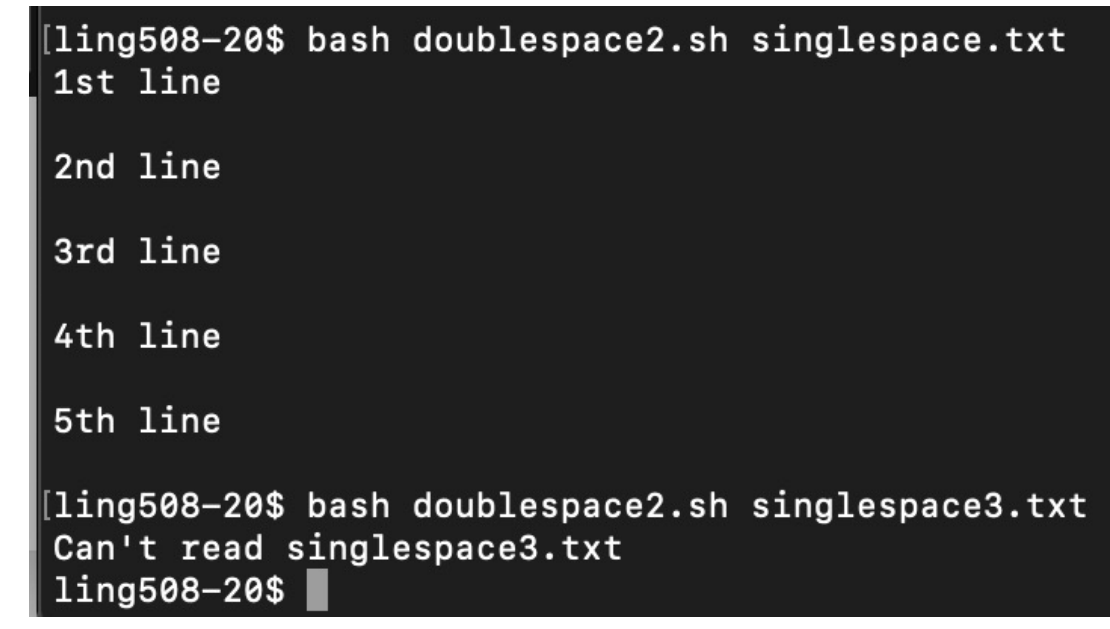

# Exercise 2b: double-spacing from filename

### • whitespace trim problem workaround: while IFS=''; read -r ln; do

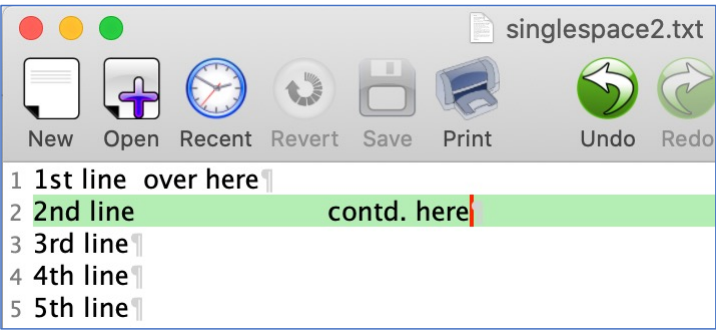

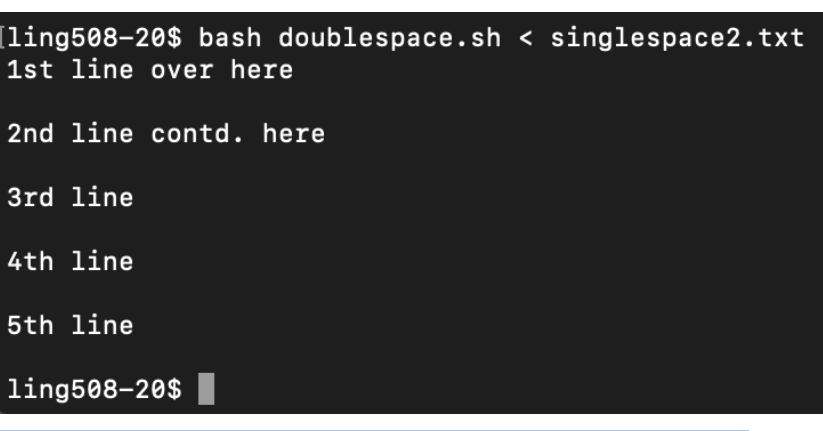

**IFS** The Internal Field Separator that is used for word splitting after expansion and to split lines into words with the read builtin command. The default value is ``<space><tab><newline>''. Any character in IFS that is not IFS whitespace, along with any adjacent IFS whitespace characters, delimits a field. A sequence of IFS whitespace characters is also treated as a delimiter. If the value of IFS is null, no word splitting occurs.

# Exercise 3: all except blank lines

- **Changing the line spacing of a text file:**
- write a script to echo all lines of a file except for blank lines (nonblank.sh).

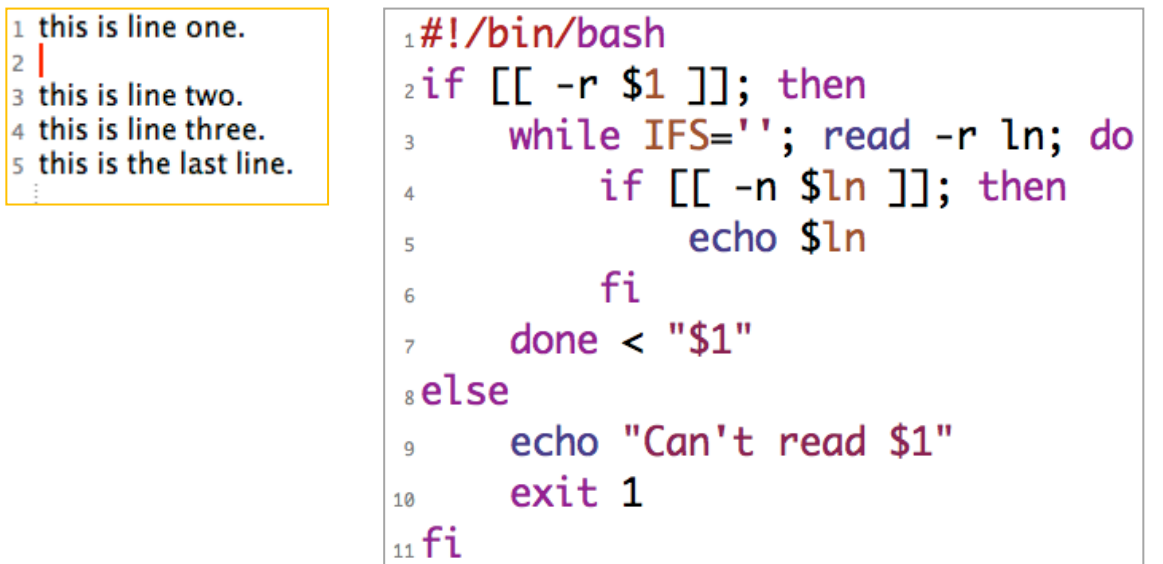

# Exercise 4: find with sed

- Using sed to edit all .html files in a directory
	- combine with find  $-exec$  ...  $\{\}\ \setminus\$ :
	- {} is the placeholder for each filename found by find
	- \; ensures; is passed to find, lets find know the end of the -exec command
		- ; is escaped because it is also the shell command separator
	- **-i[SUFFIX]**, edit files in place (makes backup if extension supplied).

### • **Example**:

- 1. grep 'see footnote 3' \*.html
- 2. find .  $-\text{name } '*.$ html'  $-\text{print}$
- 3. find . name '\*.html' -print -exec sed -i.bak 's/see footnote 3/see footnote  $4/$ ' {} \;
- 4. grep 'see footnote 3' \*.html

### $FIND(1)$ BSD General Commands Manual **NAME** find -- walk a file hierarchy

**SYNOPSIS** 

find  $[-H \mid -L \mid -P]$  [-EXdsx] [-f path] path ... [expression] find  $[-H]$  -L  $[-P]$   $[-EXdsx]$  -f path  $[path \dots]$   $[expression]$ 

### **DESCRIPTION**

The find utility recursively descends the directory tree for each path listed, evaluating an expression (composed of the ``primaries'' and ``operands'' listed below) in terms of each file in the tree.

### -name pattern

True if the last component of the pathname being examined matches  $pattern.$  Special shell pattern matching characters  $('')['']$ , '']'', '`\*'', and ''?'') may be used as part of pattern. These characters may be matched explicitly by escaping them with a backslash  $($ ,  $\langle \cdot |$ ,  $\rangle$ ,

 $FIND(1)$ 

### **-exec** utility [argument  $\ldots$ ] ;

True if the program named utility returns a zero value as its exit status. Optional arguments may be passed to the utility. The expression must be terminated by a semicolon  $('')'$ . If you invoke find from a shell you may need to quote the semicolon if the shell would otherwise treat it as a control operator. If the string  $\dot{ }$   $\dot{ }$   $\dot{ }$   $\dot{ }$  appears anywhere in the utility name or the arguments it is replaced by the pathname of the current file. Utility will be executed from the directory from which find was executed. Utility and arguments are not subject to the further expansion of shell patterns and constructs.

# Exercise  $4:$ find

## Exercise 4: sed

### $SED(1)$

### BSD General Commands Manual

 $SED(1)$ 

### **NAME**

 $sed -- stream editor$ 

### **SYNOPSIS**

sed [-Ealn] command [file ...] sed [-Ealn] [-e command] [-f command\_file] [-i extension] [file ...]

### **DESCRIPTION**

The sed utility reads the specified files, or the standard input if no files are specified, modifying the input as specified by a list of commands. The input is then written to the standard output.

A single command may be specified as the first argument to sed. Multiple commands may be specified by using the  $-e$  or  $-f$  options. All commands are applied to the input in the order they are specified regardless of their origin.

### -e command

Append the editing commands specified by the command argument to the list of commands.

### Bash scripting cheatsheet

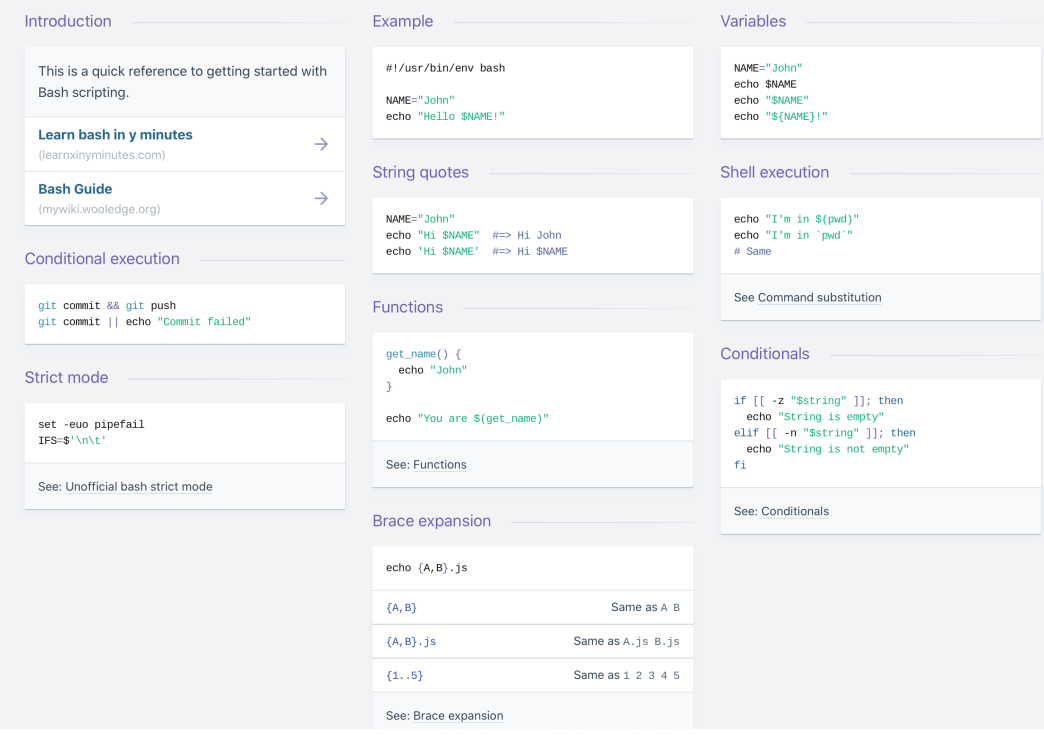

.<br>Free 14 Day Trix

ads via Carbon

**Rollout** 

### # Parameter expansions

**Basic** 

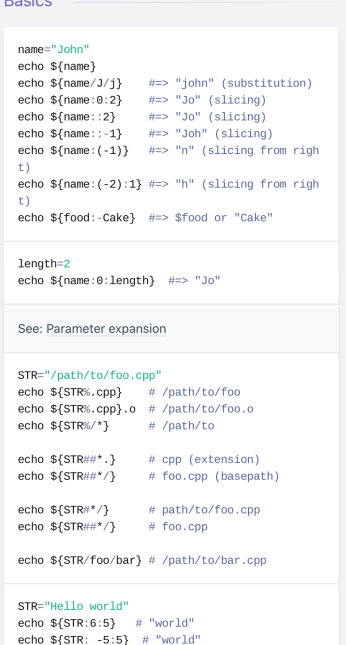

\${S э}

#### SRC="/path/to/foo.cpp"

 $BASE=\$(SRC\#*\}/$   $\#>>$  "foo.cpp" (basepath)  $DIR = \frac{1}{100}$   $#= > "/path/to," (dirpath)$ 

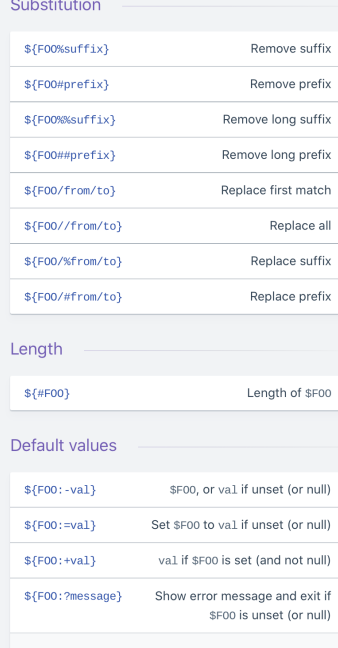

Omitting the: removes the (non)nullity checks, e.g. \${F00-val} expands to val if unset otherwise \$F00.

### Comments # Single line comment This is a  $\textcolor{red}{\textbf{multi line}}$ comment Substrings

 $$$ {F00:0:3} Substring (position, length)  $$F00:(-3):3\}$ Substring from the right

#### Manipulation

 $\pm$  0.

#### STR="HELLO WORLD!"

echo  $\S$ {STR, } #=> "hELLO WORLD!" (lowercase 1 st letter) echo  $S\{STR, \}$  #=> "hello world!" (all lowerca se)

#### STR="hello world!"

echo \${STR^} #=> "Hello world!" (uppercase 1 st letter) echo \${STR^^} #=> "HELLO WORLD!" (all upperca se)

#### # Loops Basic for loop C-like for loop Ranges for i in /etc/rc.\*: do for  $((i = 0 ; i < 100 ; i++)$ ; do for i in  $\{1..5\}$ ; do echo \$i echo \$i echo "Welcome \$i"  $done$  $done$ done With step size **Reading lines** Forever for i in  $\{5..50..5\}$ ; do echo "Welcome \$i"  $done$ cat file.txt | while read line; do while true; do echo \$line **College**  $\frac{1}{\pi}$ done # Functions Defining functions Returning values Raising errors myfunc() {<br>return 1  $myfunc() { \n echo "hello $1" }$  $m\nu$ func $()$  { local myresult='some value'  $\mathcal{F}$ echo \$myresult  $\rightarrow$  $\overline{1}$ # Same as above (alternate syntax) if myfunc; then echo "success" function myfunc()  $\left\{$ result="\$(myfunc)" echo "hello \$1" else echo "failure"  $\overline{3}$  $f1$ Arguments myfunc "John"  $\mathsf{s}$ # Number of arguments  $\mathbb{S}^\star$ All arguments sa All arguments, starting from first  $$1$ First argument

### # Conditionals

Conditions

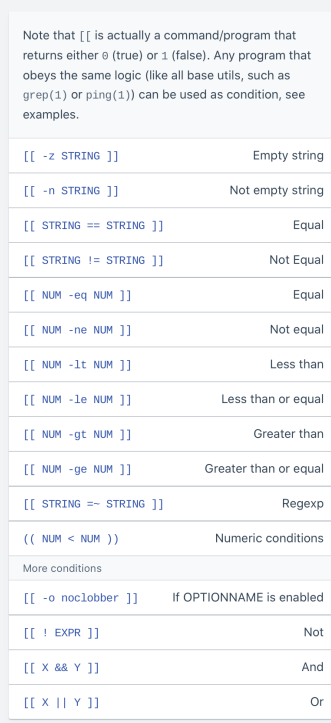

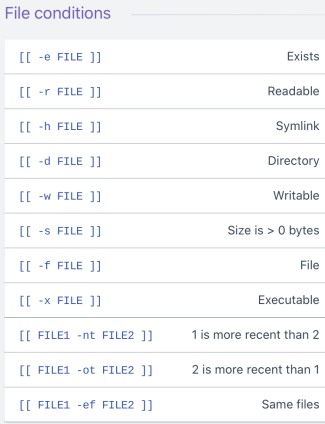

Example # String<br>if [[ -z "Sstring" ]]; then<br>echo "String is empty"<br>elif [[ -n "\$string" ]]; then echo "String is not empty"

 $e$ lse echo "This never happens"  $f1$ 

# Combinations if [[ X && Y ]]; then  $f_1$  .

 $#$  Equal  $if [[ "SA" == "SB" ]]$ 

 $#$  Regex if  $[[ "A" =& . ]]$ 

if  $(($  \$a < \$b  $)$ ; then echo "\$a is smaller than \$b"  $f\bar{\mathbf{1}}$ 

if  $[[ -e ^{-n}file.txt" ]];$  then echo "file exists"  $\mathsf{fi}$  .

### $# Arrays$

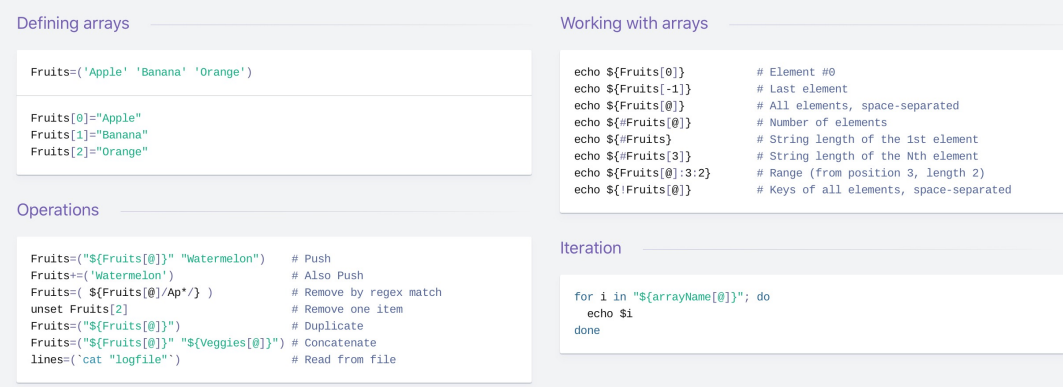

### # Dictionaries

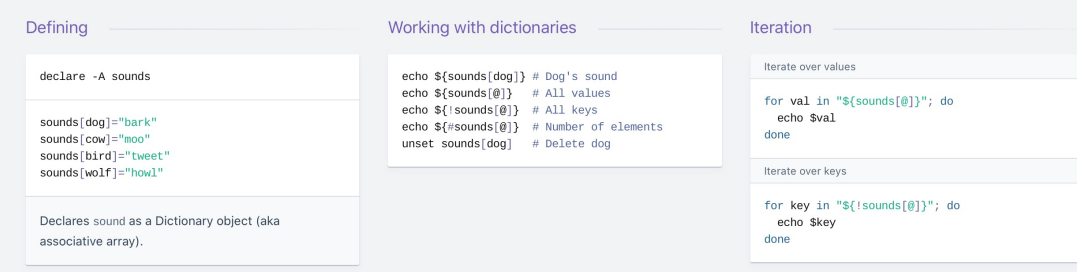

### # Options

### Options

#### set -o noclobber # Avoid overlay files (echo "hi" > foo) set -o errexit  $#$  Used to exit upon error, avoiding cascading errors set -o pipefail # Unveils hidden failures

#### set -o nounset # Exposes unset variables

#### shopt -s nullglob # Non-matching globs are removed  $('*.foo' => '')$ shopt -s failglob # Non-matching globs throw errors shopt -s nocaseglob # Case insensitive globs shopt -s dotglob  $\#$  Wildcards match dotfiles ("\*.sh" => ".foo.sh") shopt -s globstar # Allow \*\* for recursive matches ('lib/\*\*/\*.rb' => 'l ib/a/b/c.rb')

Glob options

#### Set GLOBIGNORE as a colon-separated list of patterns to be removed from glob matches.

### # History

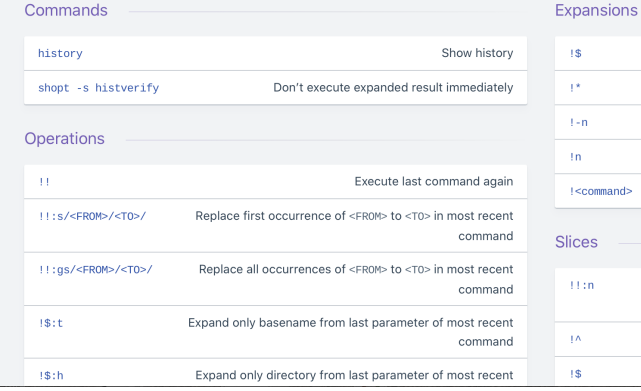

#### -1\$ Expand last parameter of most recent command  $\pm\star$ Expand all parameters of most recent command  $1 - n$ Expand nth most recent command In. Expand nth command in history !<command> Expand most recent invocation of command <command> lices  $11m$ Expand only nth token from most recent command (command is 0; first argument is 1)  $\uparrow$   $\wedge$ Expand first argument from most recent command 1\$ Expand last token from most recent command

### # Miscellaneous

Numeric calculations

 $$(a + 200))$  # Add 200 to \$a

 $$(S$ **RANDOM%200)** # Random number 0..199

#### Inspecting commands

command -V cd #=> "cd is a function/alias/whatever"

Trap errors

trap 'echo Error at about \$LINENO' ERR

```
\circ
```
traperr()  $\{$ echo "ERROR: \${BASH\_SOURCE[1]} at about \${BASH\_LINENO[0]}"  $\mathcal{Y}$ 

set -o errtrace trap traperr ERR

Source relative

source "\${0%/\*}/../share/foo.sh"

Directory of script

 $DIR="${0\%}/^*}$ "

Subshells

 $(cd$  somedir; echo "I'm now in \$PWD") pwd # still in first directory

#### Redirection

 $python \text{ hello.py} > output.txt$  # stdout to (file) python hello.py >> output.txt # stdout to (file), append python hello.py 2> error.log # stderr to (file) python hello.py 2>&1 # stderr to stdout python hello.py  $2$ >/dev/null # stderr to (null) python hello.py &>/dev/null # stdout and stderr to (null)

python hello.py < foo.txt # feed foo.txt to stdin for python

```
Case/switch
```
case "\$1" in start  $|$  up) vagrant up  $^{\star})$ echo "Usage: \$0 {start|stop|ssh}"

printf

 $\mathbf{e}$ sac

printf "Hello %s, I'm %s" Sven Olga #=> "Hello Sven, I'm Olga

printf "1 + 1 = %d" 2  $\#>>$  "1 + 1 = 2"

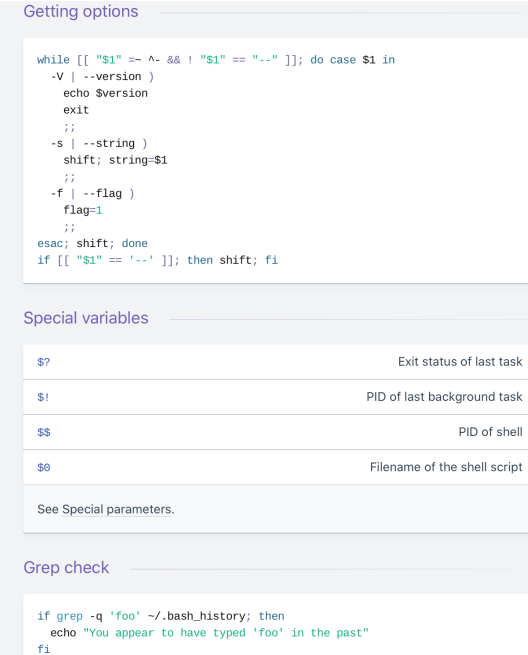

 $\# \Rightarrow$  "This is now you print a Tioat: 2.000000"

Heredoc

 $cat <$  $\leq ND$ hello world END

Reading input

echo -n "Proceed? [y/n]: " read ans echo \$ans

 $read -n 1 ans$  # Just one character

Go to previous directory

pwd # /home/user/foo  $cd$  bar/ pwd # /home/user/foo/bar  $cd -$ 

pwd # /home/user/foo

Check for command's result

if ping -c 1 google.com; then echo "It appears you have a working internet connection"  $\mathop{\sf fi}$